### **Zoom Product**

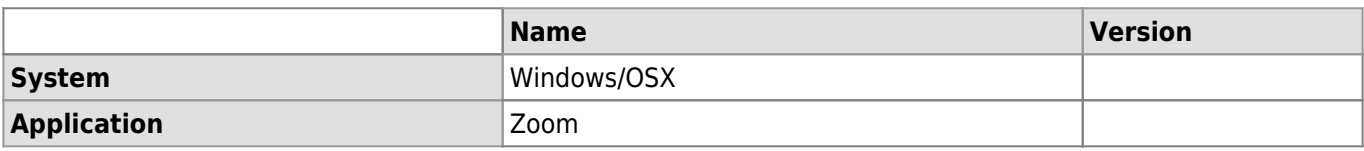

### **Description**

Zoom is an application that allows videoconferences with members of UNIL and external people. It is mainly used for distance teaching but also for one-time events (thesis defence, virtual seminars, etc.) and for some PAT meetings. Here are the main features of Zoom:

- Organization of virtual meetings
- Participation in virtual meetings
- Screen sharing

# **Generalities**

## **Registration and connection**

Zoom is available to UNIL collaborators, UNIL students and external people of UNIL.

To register and validate your account, go to <https://unil.zoom.us/>and choose **Sign In : Configure you account**. ☛ [Register to Zoom](https://wiki.unil.ch/cse/books/zoom/page/sinscrire) (fr)

When you want to use Zoom to organize, programm ou join a meeting, go first to <https://unil.zoom.us/>and log in by clickling on **Sign In : Configure you account**. ☛ [Connection to Zoom \(fr\)](https://wiki.unil.ch/cse/books/zoom/page/se-connecter)

### **Registration and connection to Zoom in video**

### **Installation and use of Zoom**

It is not necessary to be on the UNIL network (wired or connected through the VPN if you are working from oustide of UNIL) to use Zoom. Only an stable internet connection is required.

For more comfort, downloed the Zoom client from the following page [https://unil.zoom.us/download#client\\_4meeting](https://unil.zoom.us/download#client_4meeting).

#### **Audio and video settings**

To get the most out of Zoom, take the time to configure audio and video. ☛ [Microphone and Webcam](https://wiki.unil.ch/cse/books/zoom/page/micro-et-webcam)

### **Configuring audio and video sources on Zoom in video**

### **Documentation of use**

### **Organization of meetings**

Before you organize a meeting, log in on the following page [https://unil.zoom.us/.](https://unil.zoom.us/) Then you can organize your meeting in two ways:

- From de Zoom homepage ► [Create a meeting from the Zoom homepage](https://wiki.unil.ch/cse/books/zoom/page/cr%C3%A9er-une-r%C3%A9union#bkmrk-1.-depuis-la-page-d%27)
- From the Zoom client application installed on your computer ► [Create a meeting from the Zoom client](https://wiki.unil.ch/cse/books/zoom/page/cr%C3%A9er-une-r%C3%A9union#bkmrk-1.-depuis-l%27applicat) [application](https://wiki.unil.ch/cse/books/zoom/page/cr%C3%A9er-une-r%C3%A9union#bkmrk-1.-depuis-l%27applicat)
- It is possible for the host to let the participants manage the meeting without the host logging in. To do this, when creating the meeting, check the "Allow participants to join anytime" box.

**Proposing meetings on ZOOM in video**

### **Joining a meeting**

Before joining a meeting, log in to the following page<https://unil.zoom.us/>. To join a meeting, copy and paste

*Programme informatique de la FBM* Zoom

the invitation link you received in the **Google Chrome web browser**. A window will open and ask you to open the link with the Zoom application client installed locally on your computer. If you don't have Zoom, you can also join the meeting with the **Google Chrome web browser**. ☛ [Joining a metting](https://wiki.unil.ch/cse/books/zoom/page/rejoindre-une-r%C3%A9union)

**Joining meetings on ZOOM in video**

### **Discussing during the meeting**

During a meeting, you can send a message to any or all of the meeting participants by using the Zoom chat. **■** [Chat and participants](https://wiki.unil.ch/cse/books/zoom/page/le-chat-et-les-participants)

### **Screen sharing during a meeting**

During a meeting, you can share your screen with the participants.  $\blacktriangleright$  [Screen sharing](https://wiki.unil.ch/cse/books/zoom/page/le-partage-d%C3%A9cran)

**Screen sharing on Zoom in video**

### **Zoom scheduling privilege**

You can delegate the organisation of your Zoom meetings to someone who uses the same licence (e.g. UNIL licence) as you.  $\blacktriangleright$  [Zoom delagation](https://wwwfbm.unil.ch/wiki/si/fr:technique:knowledge_base:zoom:delegation_zoom) (fr)

### **Help and documentation**

In case of problems when using the Zoom application, please contact FBM IT support ([supportfbm@unil.ch](mailto:supportfbm@unil.ch) or 50 94).

For an advanced use of Zoom, you can also consult the documentation of the Centre de Soutien à l'Enseignement (CSE):

- [Wiki of the CSE](https://wiki.unil.ch/cse/books/zoom)
- [YouTube Playlist of CSE video tutorials](https://www.youtube.com/playlist?list=PLMn8MvVsX6LMwQMQ43iBJco3ReXg5E44s)

[videoconference](https://wwwfbm.unil.ch/wiki/si/tag:videoconference?do=showtag&tag=videoconference), [zoom](https://wwwfbm.unil.ch/wiki/si/tag:zoom?do=showtag&tag=zoom)